# 「Ufinity」簡易利用ガイド

貸出機能について

# アプリをダウンロードする

スマホアプリ「Ufinity」は、iOS、Android に対応しています。アプリは AppStore もしくは Google Play より無料でダウンロードできます。

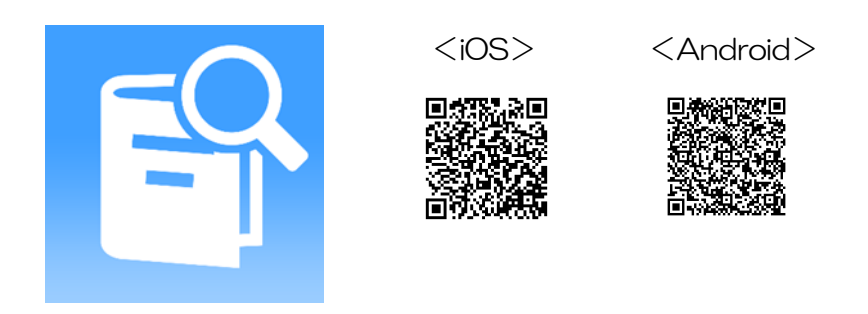

#### 初期設定

使用許諾契約に「同意」し、「神奈川県」の「神奈川大学」を選択して初期設定をしてください。

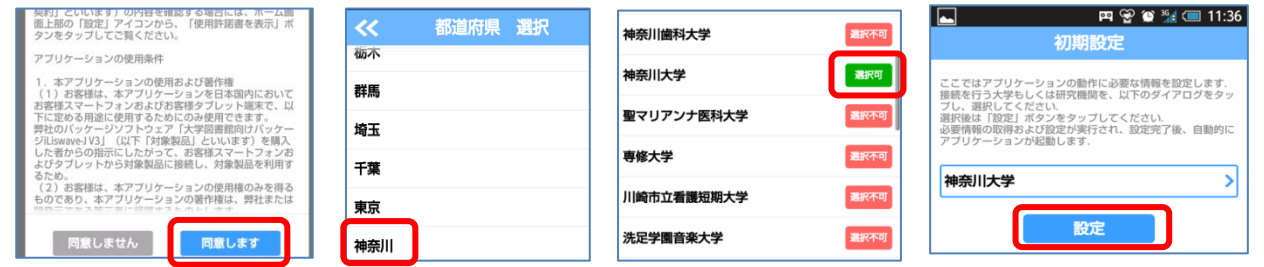

## ログインの方法

TOP 画面から「マイスペース」を選択し、MNS アカウントを入力してログインをします。

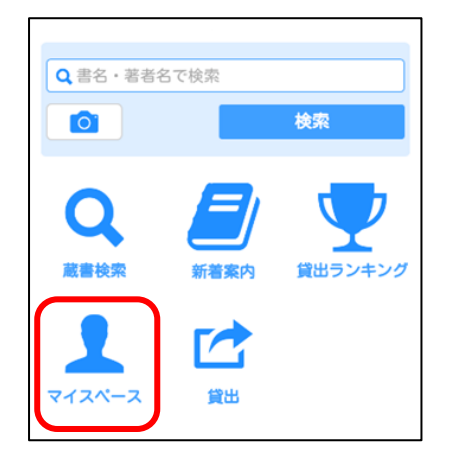

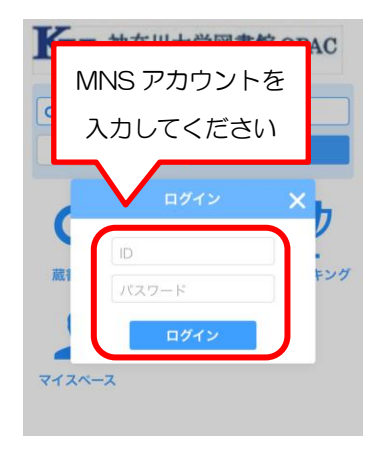

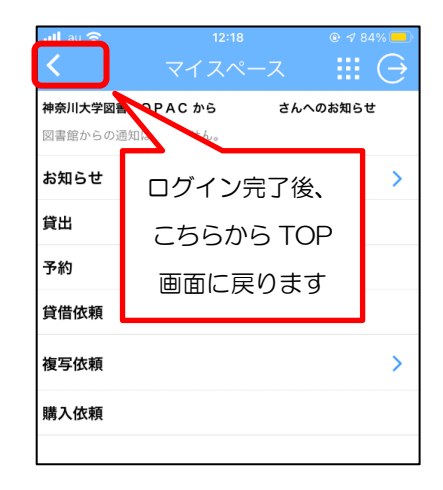

### 貸出手続きについて

ログイン完了後「貸出」を選択し、図書に貼付されているバーコードをカメラで読み込みます。

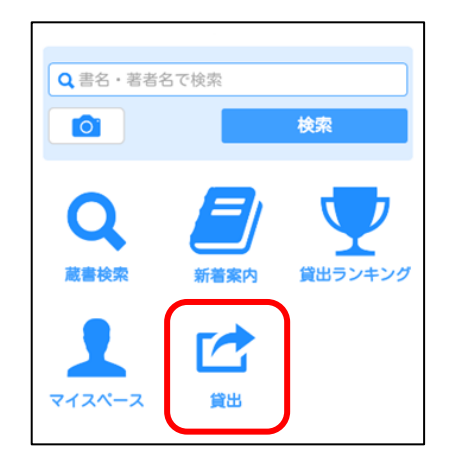

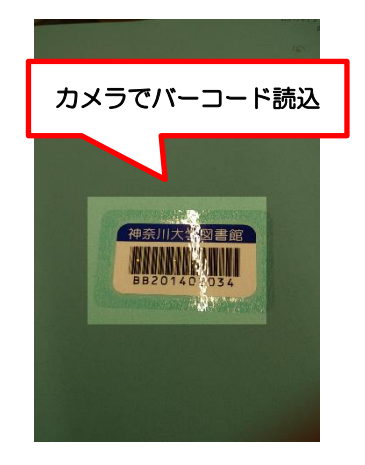

資料情報が表示されますので、「貸出」を選択してください。 貸出完了メッセージが表示されたら手続き終了です。

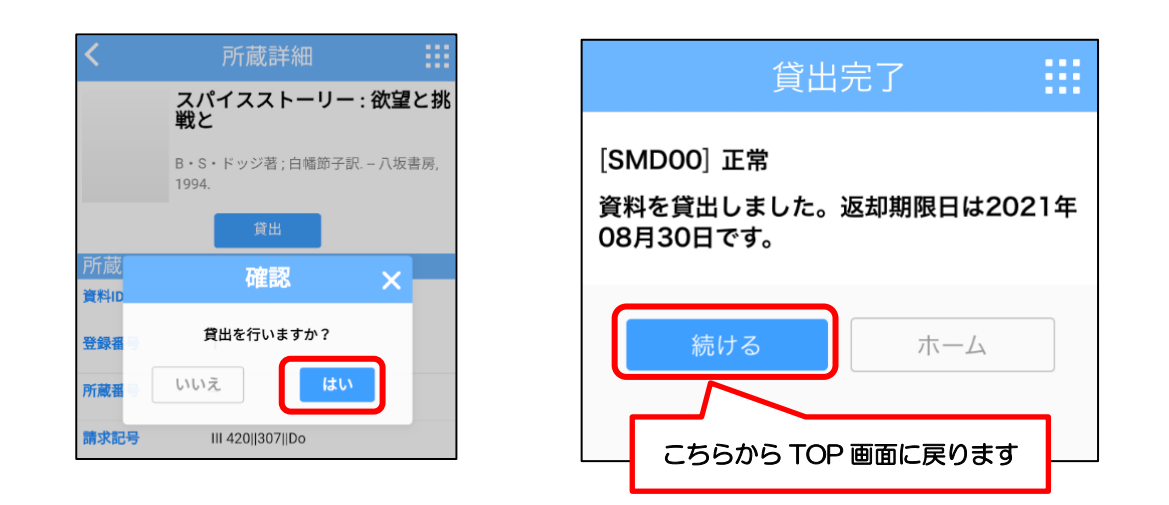

※禁帯出資料など、一部貸出できない資料があります。

その他、ご不明点は図書館カウンター(2F)までお問い合わせください。